# **Aide en ligne, suivi des mesures**

### *1. Présentation*

Le but de cette page est de présenter les mesures présentes dans la base de données en fonction de leur période de validité.

Deux options de recherche ont été retenues:

- les mesures *modifiées* sont celles dont la date de début ou la date de fin est comprise dans la période considérée.
- le mesures *valides* sont celles dont la période de validité a au moins un jour en commun avec la période considérée.

# *2. Paramétrage de la recherche*

Pour effectuer votre recherche, sélectionnez les filtres qui vous intéresse, puis sélectionnez la ou les valeurs que vous souhaitez retenir. Un nombre maximal de valeurs est indiqué pour chaque filtre. La sélection du filtre se fait par le menu situé à gauche de l'écran:

> Dates de recherche Domaine - TM Pays **Région** Chapitre - Nomenc. Territoire d'application

### *1. Filtre «Dates de recherche»*

Ce filtre est obligatoire, il permet de définir la période sur laquelle porte votre recherche. Les dates sont saisies au clavier et doivent être au format «jj/mm/aaaa». Vous pouvez entrer soit une date seule, soit une date de début et une date de fin. Sélectionner une date seule est équivalent à entrer une période ayant la même date de début et de fin.

Attention: les autres filtres proposent des valeurs qui sont déterminées par les dates de recherche, toute modification des dates de recherche entraîne donc une réinitialisation de tous les filtres. Il est donc conseillé de commencer par ce filtre.

### *2. Filtre «Domaine – Type de Mesure»*

Ce filtre est obligatoire et propose deux possibilités:

● sélectionner un domaine

En renseignant ce filtre, vous ne choisissez que les mesures dont le type correspond au domaine sélectionné.

● sélectionner un ensemble de types de mesures

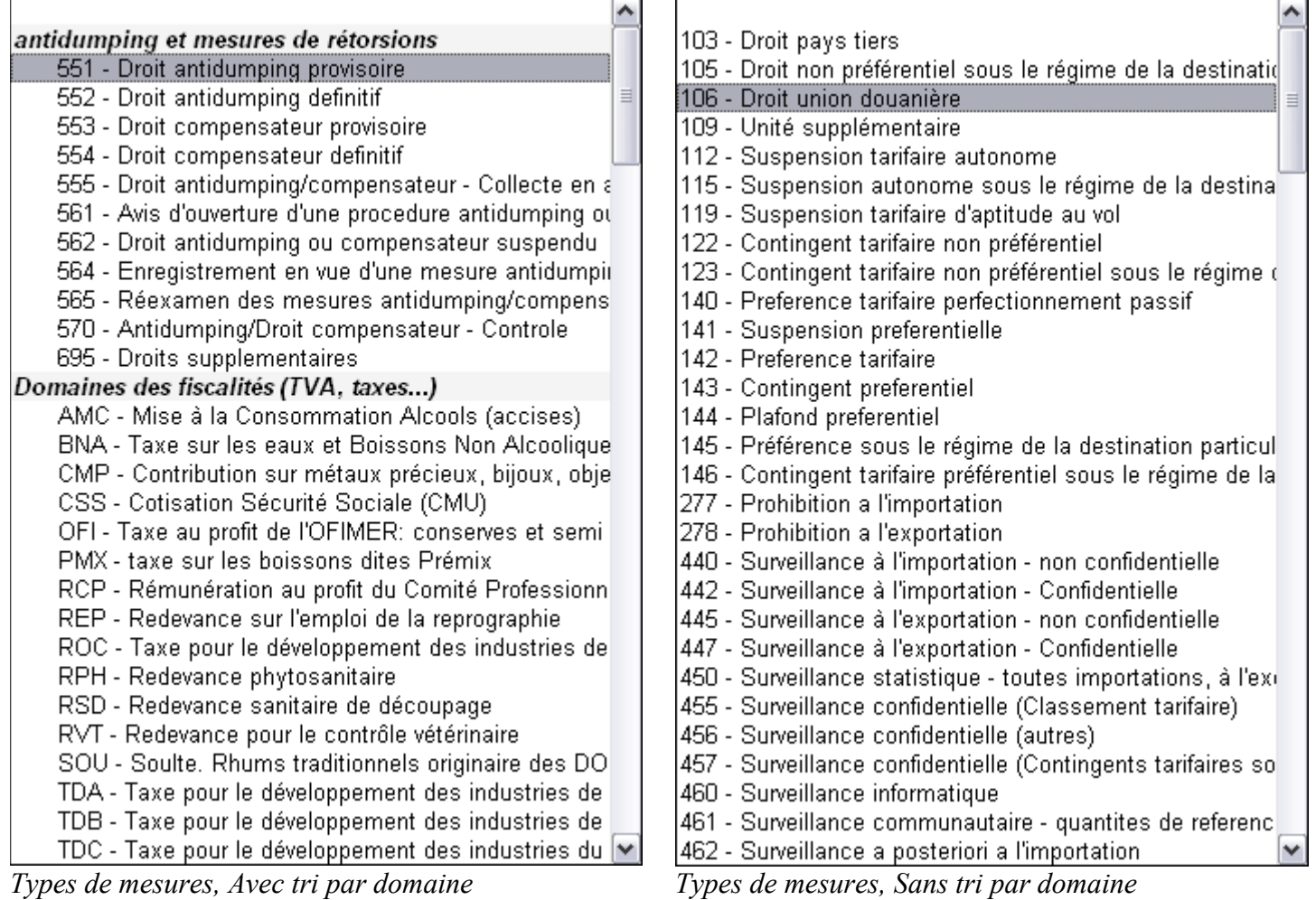

Vous pouvez choisir individuellement les types de mesures que vous souhaitez chercher. Les types de mesures peuvent être groupés par domaines si la case «Trier par domaines» est cochée.

### *3. Filtre «Pays» et filtre «Région»*

Au moins un de ces deux filtres doit être renseigné. Renseigner ces filtres permet de sélectionner les mesures en fonction des zones géographiques auxquelles elles s'appliquent. La recherche considère les zones sélectionnées ainsi que les groupes dont elles sont membres.

### *4. Filtre «Chapitre – Nomenclature»*

Ici, vous pouvez filtrer les mesures en fonction des nomenclatures de produits sur lesquelles elles portent. Deux options:

- Choisir un ensemble de chapitres
- Choisir un ensemble de nomenclatures (saisies au clavier)
- Parcourir l'arbre des nomenclatures pour sélectionner une ou plusieurs nomenclatures.

Attention: la nomenclature est testée et doit être valide à la date de début de la période de recherche.

#### *5. Filtre «Territoire d'application»*

Ce filtre est optionnel, il permet de filtrer sur le territoire d'application de la mesure.

#### *6. Annulation des critères*

Un critère de recherche peut être annulé:

● en cliquant dessus dans le «récapitulatif des critères choisis» à droite de l'écran.

- lors d'une remise à zéro de la recherche, par le bouton «annuler tous les filtres».
- lors de la sélection d'une nouvelle valeur pour un filtre qui n'en accepte qu'une seule (exemple: «domaine»).

# *3. Recherche*

La recherche peut porter sur les mesures «modifiées» ou «valides» cliquez sur le bouton correspondant pour lancer la recherche. La différence entre les deux types de recherche porte sur la façon de considérer les dates de début et de fin des mesures.

- Les mesures modifiées sont celles dont la date de début ou la date de fin est comprise dans la période considérée. Cette recherche permet de mettre en valeur les remplacements de mesures ayant eu lieu.
- Les mesures valides sont celles ayant été en vigueur au moins un jour durant la période considérée.

L'ensemble des «mesures modifiées» est un sous-ensemble des «mesures valides»

## *4. Résultat*

Le résultat de la recherche est présenté en tableau

Colonnes optionnelles

Par défaut, certaines colonnes sont masquées, vous pouvez les afficher en cochant la case correspondante.

Le tableau est trié selon deux critères de votre choix, ils sont repérés par des couleurs différentes. Un troisième tri sur les dates de début est automatiquement effectué. Vous pouvez changer de tri en cliquant sur l'entête d'une colonne, elle deviendra le tri primaire, l'ancien tri primaire deviendra le tri secondaire.

Vous remarquerez que la colonne de tri primaire est affichée en jaune et que les mesures sont groupées en fonction de leur valeur dans cette colonne.

Les tris disponibles sont: nomenclature, code additionnel, type de mesure, date de début, date de fin et origine/destination.

### *1. Liens*

Les lignes du tableau présentent parfois des liens, ils permettent d'accéder aux descriptions associées à certains éléments: codes additionnels, renvois sur les nomenclatures, conditions, etc.

# *5. Navigation*

La navigation entre les pages, similaire à celle des autres onglets de recherche, se fait par cette barre de liens:

lacqueil l'formulaire de recherche l'irésultat

Accueil: retourner à la page d'accueil de l'encyclopédie.

Formulaire de recherche: si vous souhaitez modifier votre recherche.

Résultat: voir le résultat de votre recherche. (absent si vous n'avez pas encore effectué de recherche)

# *6. Notes*

- Cliquer sur l'icône «oeil» **a** affiche les critères saisis.
- L'écriture en gras d'une date signifie que celle-ci est comprise dans la période considérée.
- Dans la colonne origine, si la mesure porte sur un groupe de pays, la liste des pays qui y appartiennent -parmi vos critères de recherche- est affiché entre parenthèses.
- Le tableau résultat ne fait pas de distinction entre pays et régions.
- L'écriture en rouge d'un code pays signifie que le pays appartient au groupe sur lequel porte la mesure, mais qu'il est explicitement exclu de cette mesure.
- Survoler le type de mesure affiche sa description.
- Survoler un code pays affiche son nom.
- Pour imprimer, utilisez les options «Fichier/Imprimer...» ou «Fichier/Aperçu avant impression...» de votre navigateur.